## **Hinweise zum Ausfüllen für das Formular "Antrag auf Sängerehrungen"**

Das Formular wird mit *Speichern unter* auf einer beliebigen Stelle des Rechners z.B. unter *Sängerehrung\_Formular* abgelegt.

Man bewegt sich in dem Formular mit der **TAB-Taste TAB-Taste** 

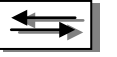

Sie befindet sich ganz links auf der Tastatur.

Bei jedem Klick springt der Cursor ein graues Feld weiter, hier kann die Eingabe gemacht werden, z.B. Sängerkreis, Name des Vereins ,Vorname und Name des zu Ehrenden usw.

Wenn eine Person in mehreren Vereinen gesungen hat, drückt man einfach in der Zeile (aktive Sängertätigkeit von – bis) nach Eingabe der ersten beiden Jahreszahlen einmal *RETURN*, (auch unter *Wagenrücklauftaste* bekannt) und gibt weiter Jahreszahlen ein. Die Breite der Zeile ändert sich entsprechend und man kann im letzten Kästchen die Vereinsnamen nach Drücken der *TAB-Taste* und nach Schreiben einer Zeile wieder RETURN auch einfügen.

Nach Fertigstellung sollte das Formular auf dem Rechner abgespeichert werden. Zum Beispiel mit Sängerehrung mit der entsprechenden Jahreszahl.

Man kann das Formular aber auch einfach ausdrucken und mit der Hand ausfüllen.

Die grauen Felder sind beim Druck nicht sichtbar.

**Bitte unbedingt beachten: Das Dokument bitte nach dem Ausfüllen unbedingt unterschrieben an die HSB-Geschäftsstelle faxen oder per Post verschicken, denn der HSB benötigt die Unterschrift des Vereins- bzw. Sängerkreis-Vorsitzenden als Bestätigung für die Richtigkeit der Angaben !!!**